## **Quick Start Guide PC-Software "Analyse Service"**

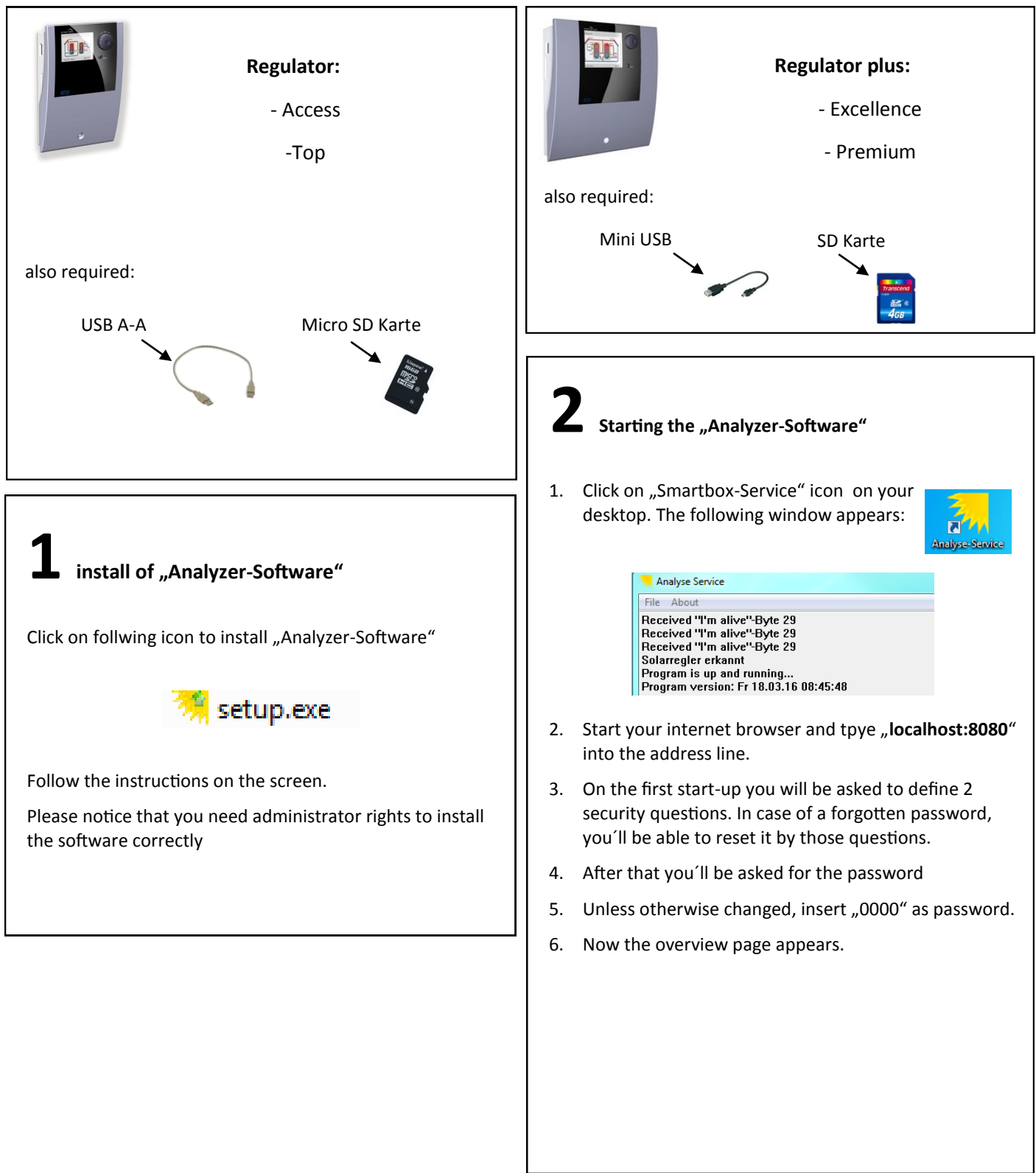

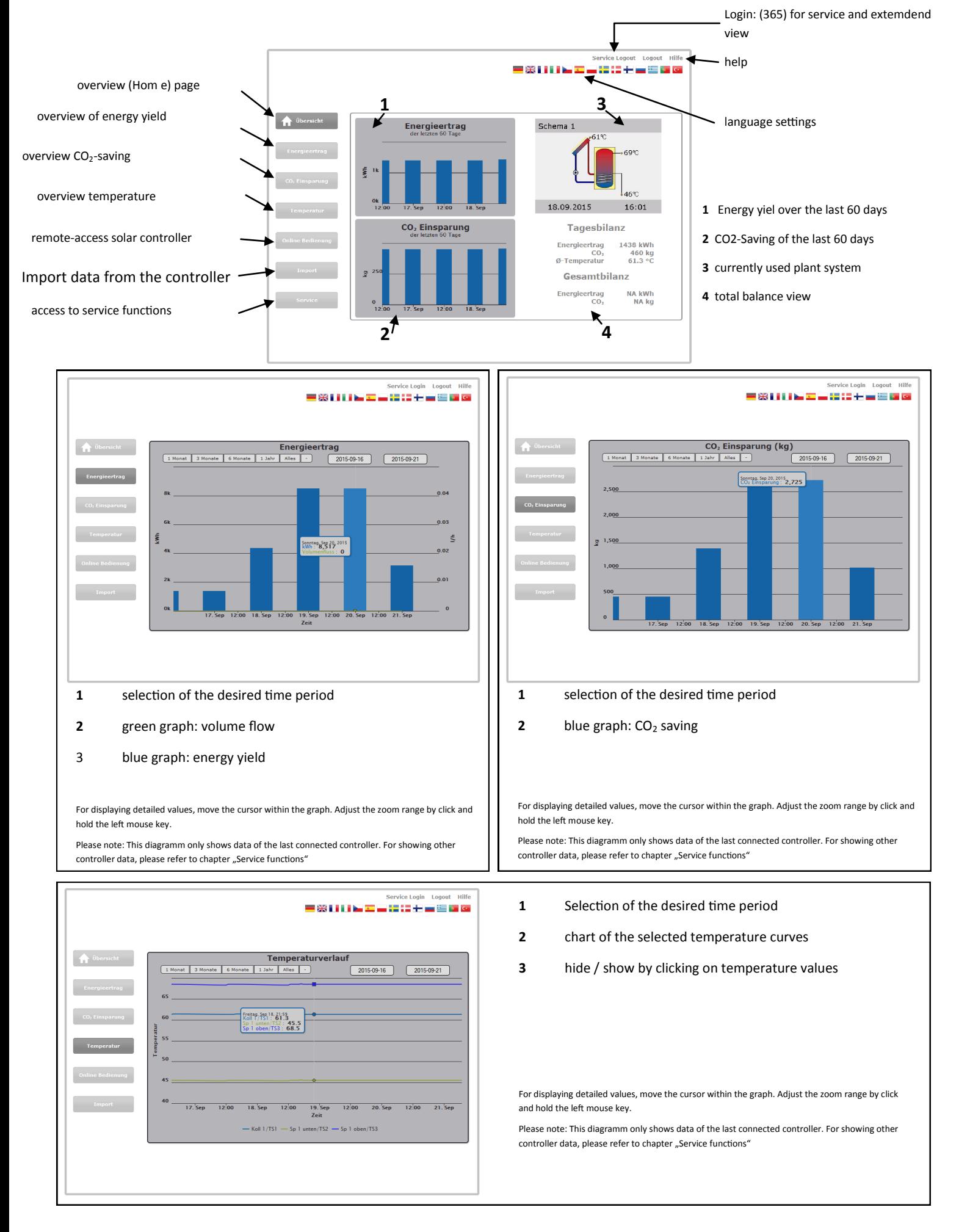

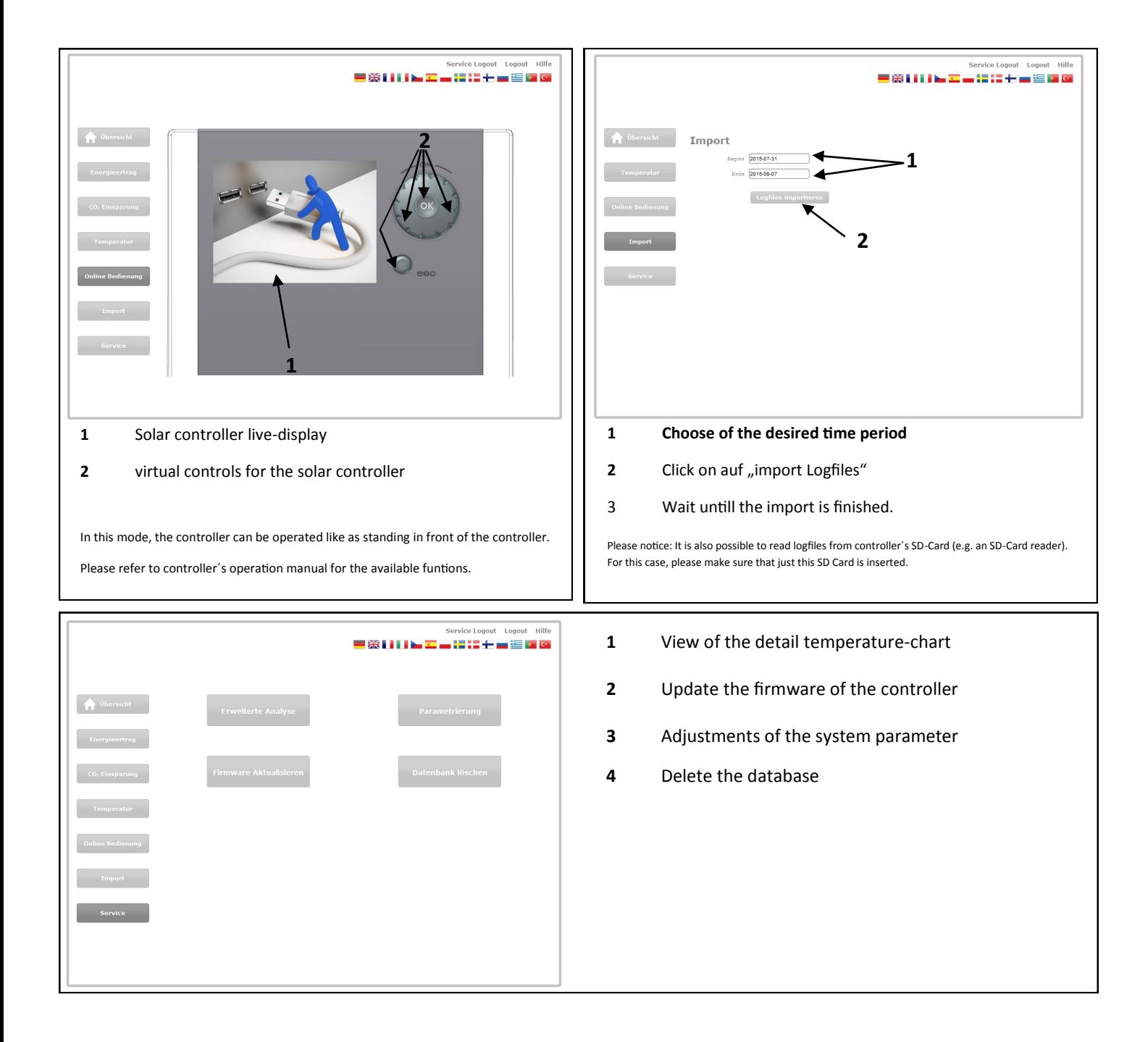

## **"Service":**

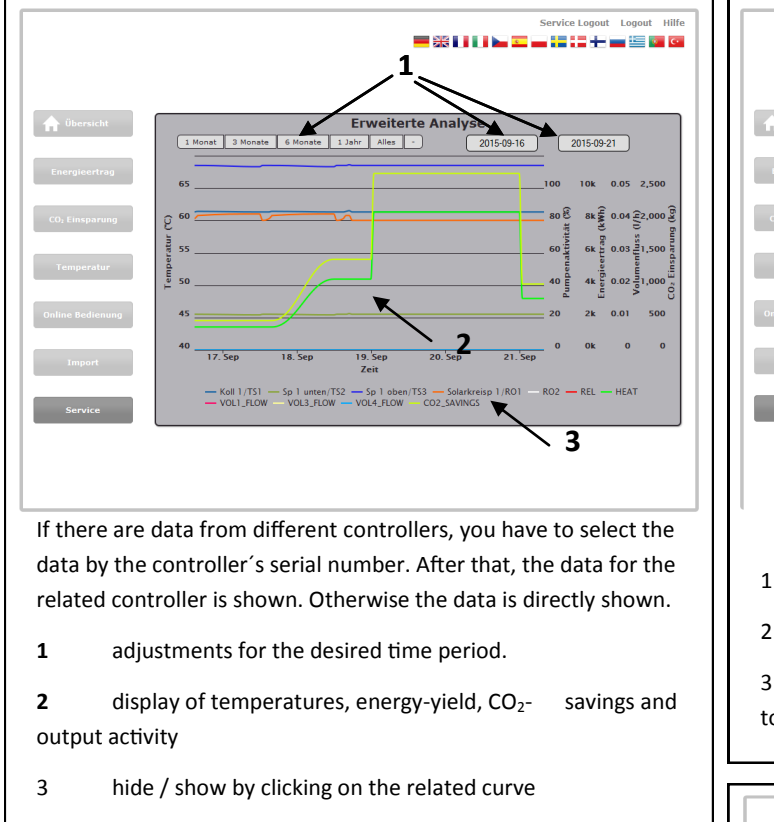

For displaying detailed values, move the cursor within the graph. Zoom range adjustment by click and hold the left mouse key.

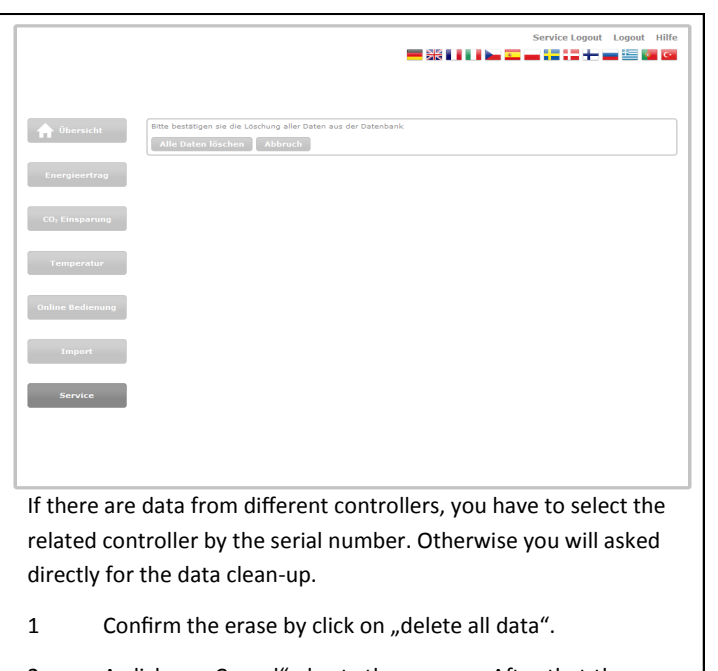

2 A click on "Cancel" aborts the process. After that the service page is displayed.

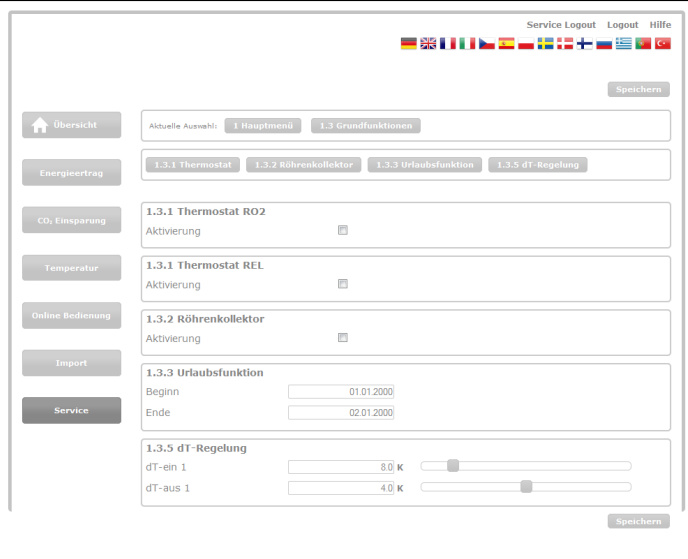

- 1 choose the related menu
- 2 adjust the desired parameter
- 3 by clicking the save button the adjustment is transmitted to the controller

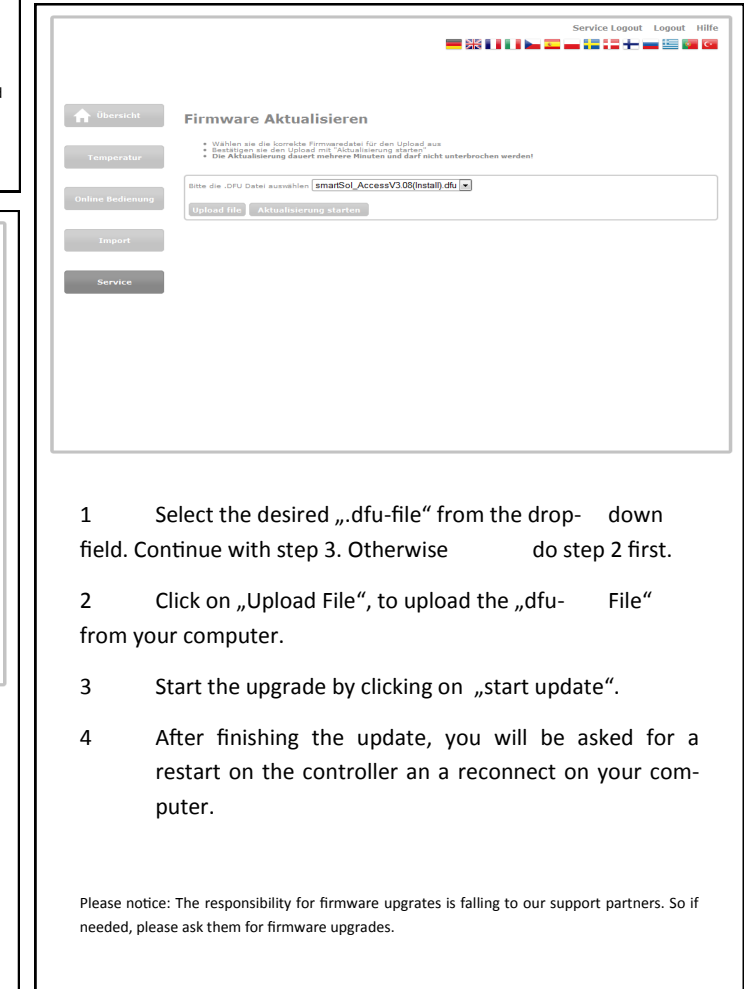